## **Using TINKERCAD Block Coding to Code your Arduino**

For Arduino beginners, this will help you without the knowledge of the C++ programming language, write a program, that is, assemble a program from blocks and upload it to the Arduino board. Instead of writing code, worrying about syntax, and (mis)placing semicolons, curly brackets etc, this allows you to easily visually program with a snapped-together list of code blocks.

Pat McMahon V1 -14/8/2022.

<u>Design Brief</u> - We will use Tinkercad Block Coding for the Blink Sketch, convert it to text, copy it and paste it into the Arduino IDE and Upload and run the Blink Sketch on your Arduino Board.

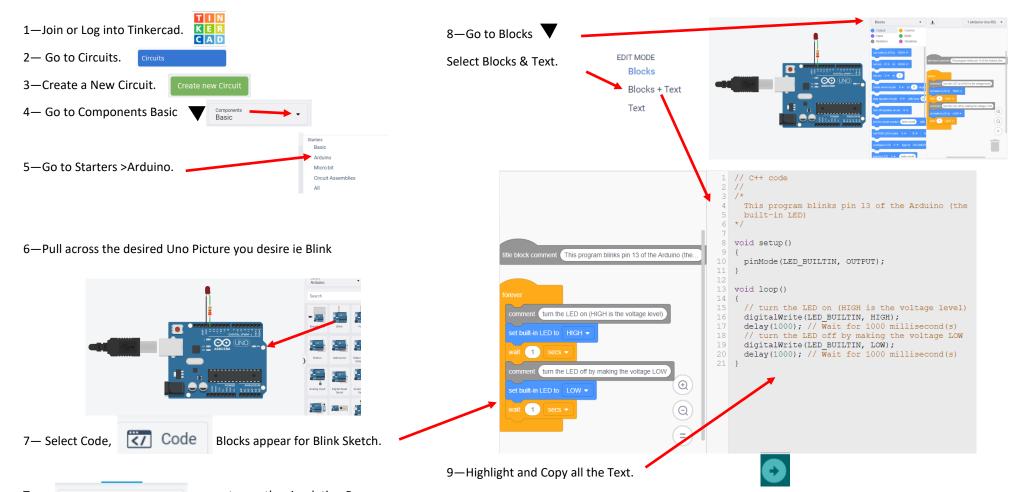

Try to see the simulation Run, change the waits and test.

10—Paste the Text into the Arduino IDE, Rename it, then Upload to run the sketch on your Arduino.